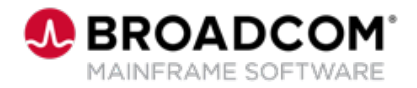

EDUCATION COURSE DESCRIPTION

#### **COURSE TYPE, LENGTH, & CODE**

- WBT
- 10 minutes
- 06SYS20660

#### **WHO SHOULD ATTEND**

• Systems Programmer

#### **RELATED COURSES**

- SYSVIEW® Performance Management: Getting Started with Displays, Menus, and Commands 200 (06SYS20580)
- SYSVIEW® Performance Management: Accessing and Navigating the Online Help 200 (06SYS20640)
- SYSVIEW® Performance Management: Scrolling Data in a Display 200 (06SYS20650)
- SYSVIEW® Performance Management: Sorting Data in a Display 200 (06SYS20670)
- SYSVIEW® Performance Management: Working with Support 200 (06SYS20680)

### **RESOURCES**

- [Product Documentation](https://techdocs.broadcom.com/sysview)
- [Mainframe Education](https://community.broadcom.com/education/communities/communityhomeblogs?CommunityKey=bd92ecf3-d291-44ae-87ef-f17f7697397e) **Community**
- [SYSVIEW Community](https://community.broadcom.com/mainframesoftware/communities/communityhomeblogs?CommunityKey=c6beb630-6aaa-420b-940f-0ee3199a2197)
- [Mainframe Course Catalog](https://community.broadcom.com/viewdocument/mainframe-education-course-catalog?CommunityKey=f92efc9f-0875-4c00-ad19-f20b3185f059&tab=librarydocuments)

# **SYSVIEW® Performance Management: Selecting and Filtering Data in a Display 200**

### **Course Overview**

Visibility into critical business transactions that provide monitoring for complex application environments is vital for effective performance management.

Real-time visibility is a critical asset to simplify mainframe performance management. SYSVIEW ® Performance Management (SYSVIEW) provides the ability to monitor against alerts, drill down for intuitive problem identification, and enables you to base automation on performance intelligence.

This introductory course contains a brief video that demonstrates different methods that you can use to select and filter the data in a SYSVIEW display.

## **This Course Will Show You How To:**

- Use operators to select values that meet specific criteria.
- **Display all active filters.**
- Remove all active filters.
- Extend the command line.
- Use AND or OR in your selection criteria.
- Select data that adheres to a specific condition.